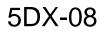

## S F R Т С Ε Ν F V $\mathbf{O}$ Т SUPERSEDES: 5DX-95-07 Dated March 21, 1995 HP 5DX Structural Process Test System Proper Method for Powering on the HP 5DX System **Situation / Solution:** This is the proper power up procedure for the HP 5DX after any intentional, accidental, or emergency power loss. These steps will reset everything in the proper order. 1. Turn off the main circuit breaker on the back of the Electronics Cabinet. 2. Manually remove any panels that are still in the machine. 3. Identify and correct the reason for the power loss. 4. Make sure all the safety interlocks and Emergency Stop Buttons are in the proper operating position. 5. Turn off the power switch on the Main Computer Assembly. 6. Turn off the power switch on the Motion Control Box. Wait a few seconds until the lights on the Motion Control Box are off. Continued DATE: September 1997

## ADMINISTRATIVE INFORMATION

| SERVICE NOTE CLASSIFICA                             | TION:   |                         |
|-----------------------------------------------------|---------|-------------------------|
| INFORMATION ONLY                                    |         |                         |
| AUTHOR:                                             | ENTITY: | ADDITIONAL INFORMATION: |
| KP                                                  | 0982    |                         |
|                                                     |         |                         |
|                                                     |         |                         |
| © 1997 HEWLETT-PACKARD COMPANY<br>PRINTED IN U.S.A. |         |                         |

- 8. Press the EPO RESET button on the AC Power Distribution Box.
- 9. Turn on the Main Computer power switch.
- 10. Turn on the Motion Control Box. Wait until the XYZ Stage Assembly and movable barriers have been reset.
- 11. Turn the X-ray Control Key to the Enable position.
- 12. Press the X-ray Control On button on the Operator Control Console. The X-ray enable tone will sound.
- 13. Type LOADSYNC at the DOS command line.
- 14. Type AXISINIT at the DOS command line.
- 15. If X-rays have been off less than 30 minutes, type XRAYON -WARM at the DOS command line.
- 16. Type AUTO at the DOS command line.
- 17. Select STARTUP from the System Access menu.
- 18. Home the rails (Utilities/ Panel Handling/ Home Rails). Continue normal operation.